# Concursos de Nombramiento y Contratación Docente 2017

# Instructivo para la Inscripción de Postulantes

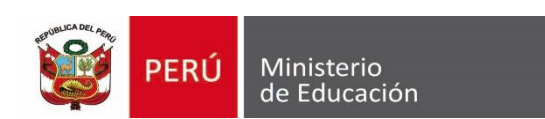

# Se recomienda usar los navegadores

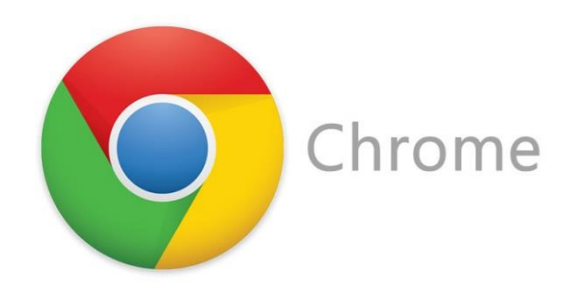

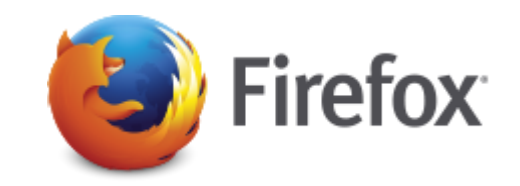

Si es la primera vez que ingresa, debe generar su usuario y contraseña.

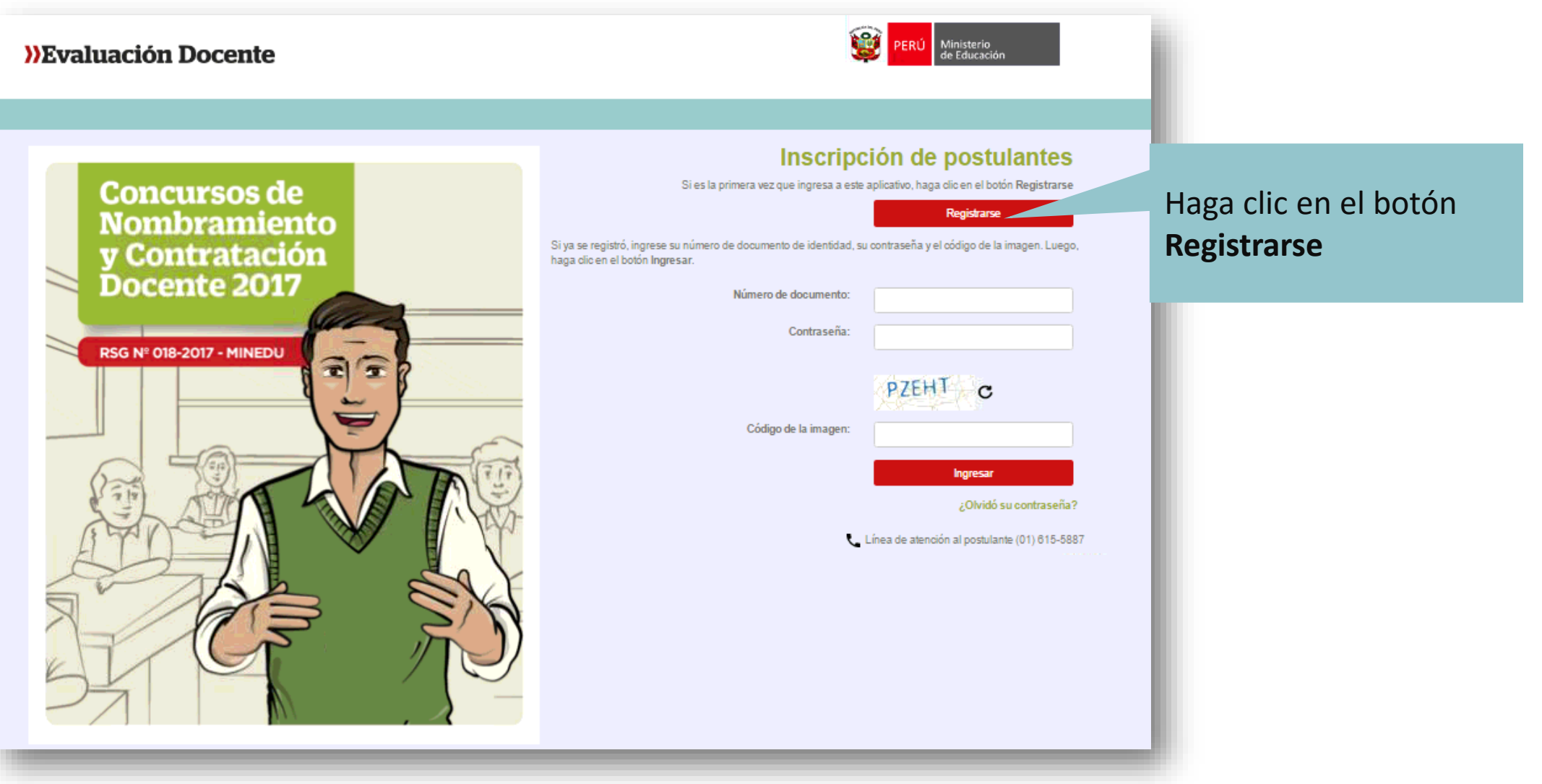

### Para registrarse ingrese sus datos en el formulario:

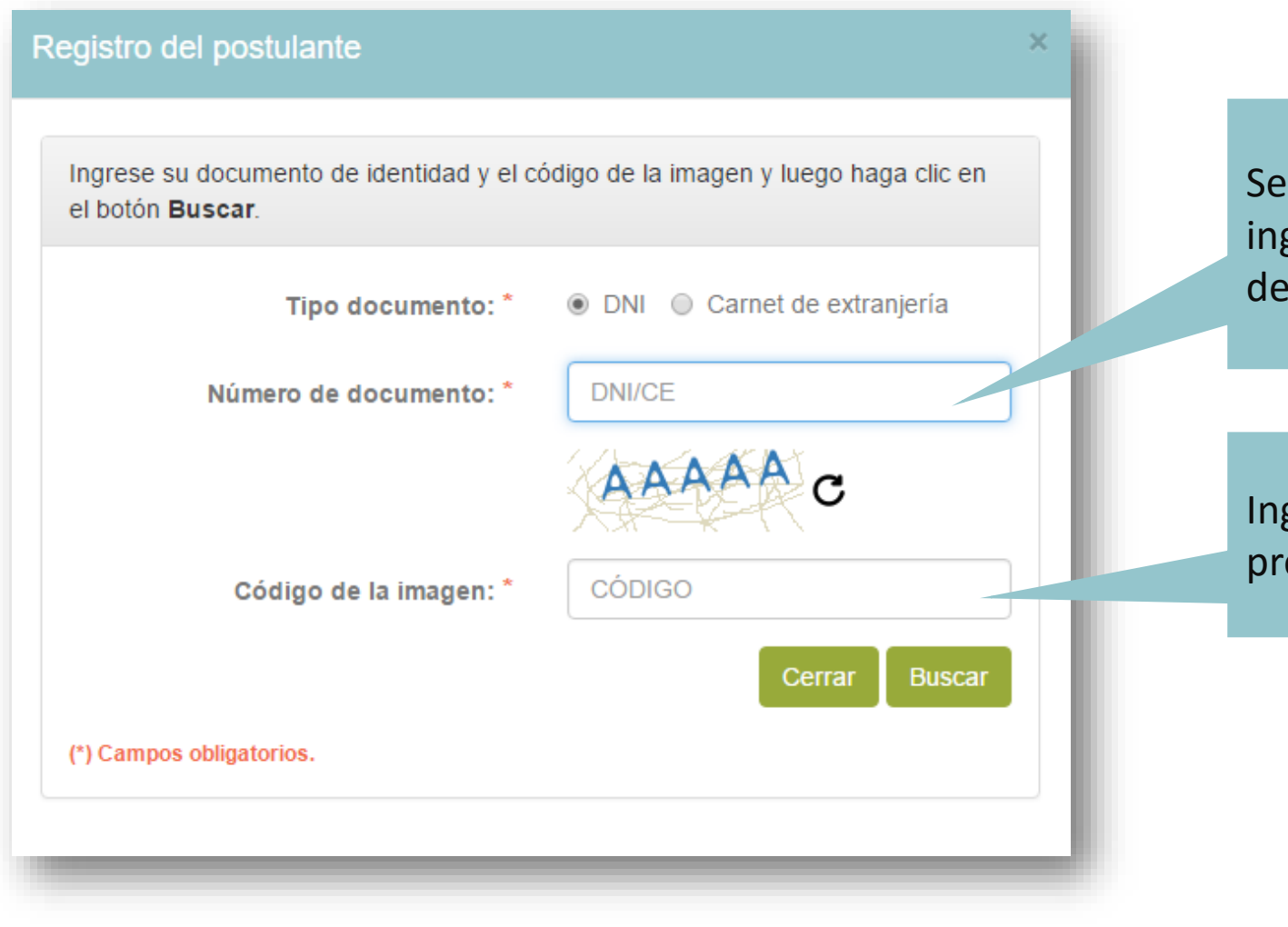

Seleccione el tipo de documento e ingrese su número de documento de identidad.

Ingrese el código de la imagen y presione el botón *Buscar*.

#### Verifique sus datos para registrarse:

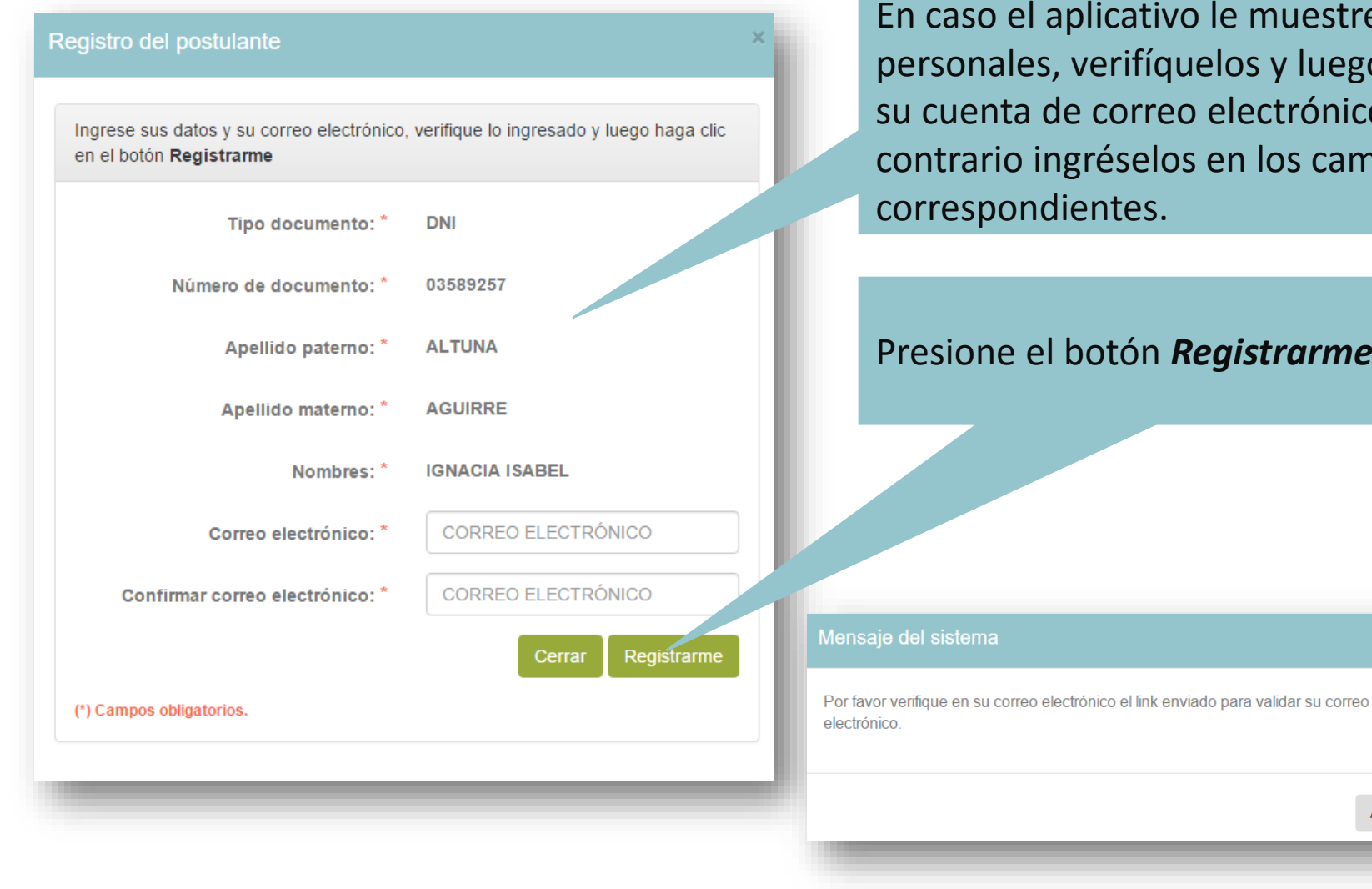

En caso el aplicativo le muestre sus datos personales, verifíquelos y luego ingrese su cuenta de correo electrónico, caso contrario ingréselos en los campos correspondientes.

Presione el botón *Registrarme*.

Se enviará un correo electrónico para confirmar que la cuenta registrada sea de su propiedad. Haga clic en *Aceptar*

Aceptar

Para confirmar la cuenta de correo electrónico haga clic en el enlace "*Confirme aquí*":

Confirmación de correo electrónico - Concursos de Nombramiento y Contratación Docente 2017 De: Dirección de Evaluación Docente<evaluaciondocente@perueduca.pe>?= **Fecha:** 

#### Estimado(a) usuario(a) IGNACIA ISABEL ALTUNA AGUIRRE :

Por motivos de seguridad, debemos asegurarnos de que sea el propietario de esta cuenta de correo electrónico. Haga clicen Confirme aquí pora validarlo.

#### Atentamente,

Dirección de Evaluación Docente

Al culminar la confirmación se le enviará un correo electrónico con su usuario y contraseña.

Confirmación de correo electrónico

Usuario creado satisfactoriamente. Por favor verifique en su correo electrónico su usuario y contraseña para continuar con el proceso de inscripción

C.

**Atrás** 

Ingrese a su cuenta de correo electrónico y ubique el mensaje que contiene su usuario y contraseña. El mensaje proviene de la Dirección de Evaluación Docente con el asunto: *Datos de acceso – Concursos de Nombramiento y Contratación Docente 2017*. En caso no lo reciba en la bandeja de entrada, no olvide revisar en la bandeja de spam o correos no deseados.

Datos de acceso - Concursos de Nombramiento y Contratación Docente 2017 De: Dirección de Evaluación Docente<evaluaciondocente@perueduca.pe>?= Fecha:

Estimado(a) profesor(a) IGNACIA ISABEL ALTUNA AGUIRRE

Su usuario y contraseña de acceso al aplicativo de inscripción de postulantes para los Concursos de Nombramiento y Contratación Docente 2017 es:

Usuario: 03589257 Contraseña: CJKB3J

Para continuar su inscripción ingrese al siguiente enlace http://evaluaciondocente.perueduca.pe/nmcd in/pulic

Atentamente,

Dirección de Evaluación Docente

Haga clic en este enlace para regresar al aplicativo de inscripción.

Inicie el proceso de inscripción: ingrese el usuario y contraseña que recibió en el mensaje de correo electrónico.

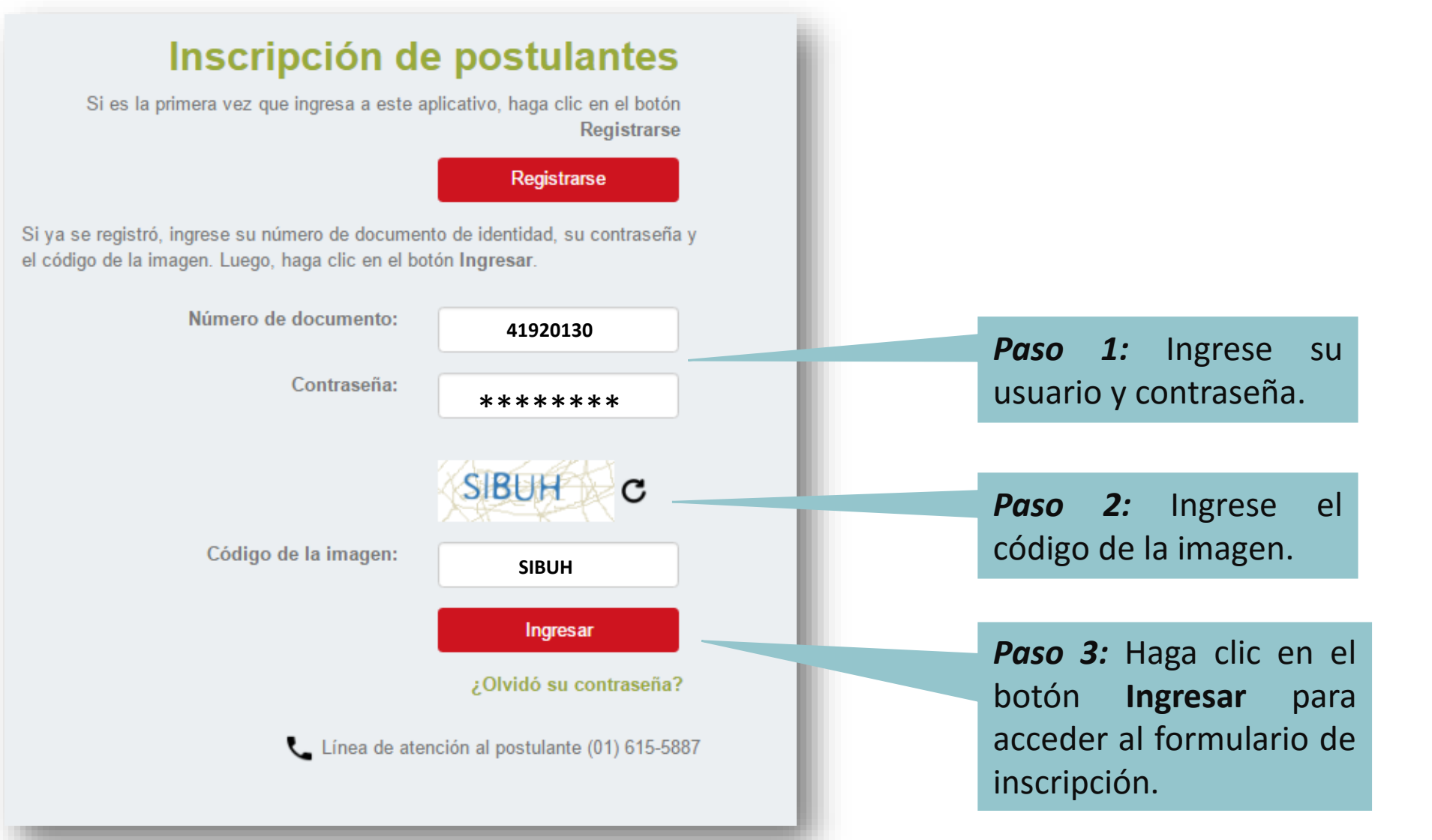

### Verifique sus datos personales.

#### Formulario de Inscripción

se detallan a continuación lo identificarán durante los Concursos de Nombramiento

Complete la información solicitada y verifique que los datos sean correctos

NOTA: En caso usted no cuente con ninguna discapacidad seleccione la opción NINGUNA

#### Datos del postulante

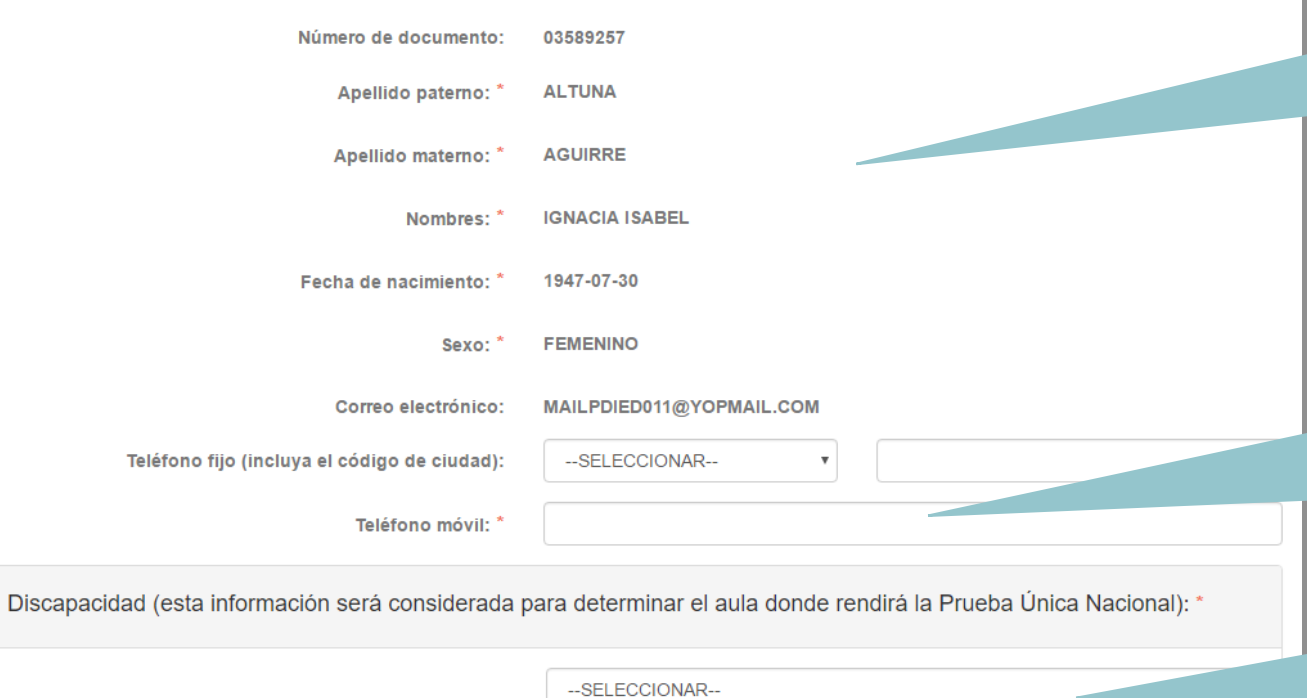

*Paso 1:* Se mostrarán su número de documento de identidad, nombres, apellidos según lo consignado en el formulario de registro.

*Paso 2:* Ingrese un número de teléfono fijo y/o móvil de referencia. De no contar con alguno de ellos, consigne el de alguien cercano para poder comunicarnos con usted en caso de ser necesario.

*Paso 3:* En caso de tener alguna discapacidad, despliegue la lista y seleccione la opción que corresponda a su caso, seleccione la opción NINGUNA si no tiene discapacidad.

## Indique si su título o licenciatura procede de un instituto superior pedagógico (ISP) o de una universidad.

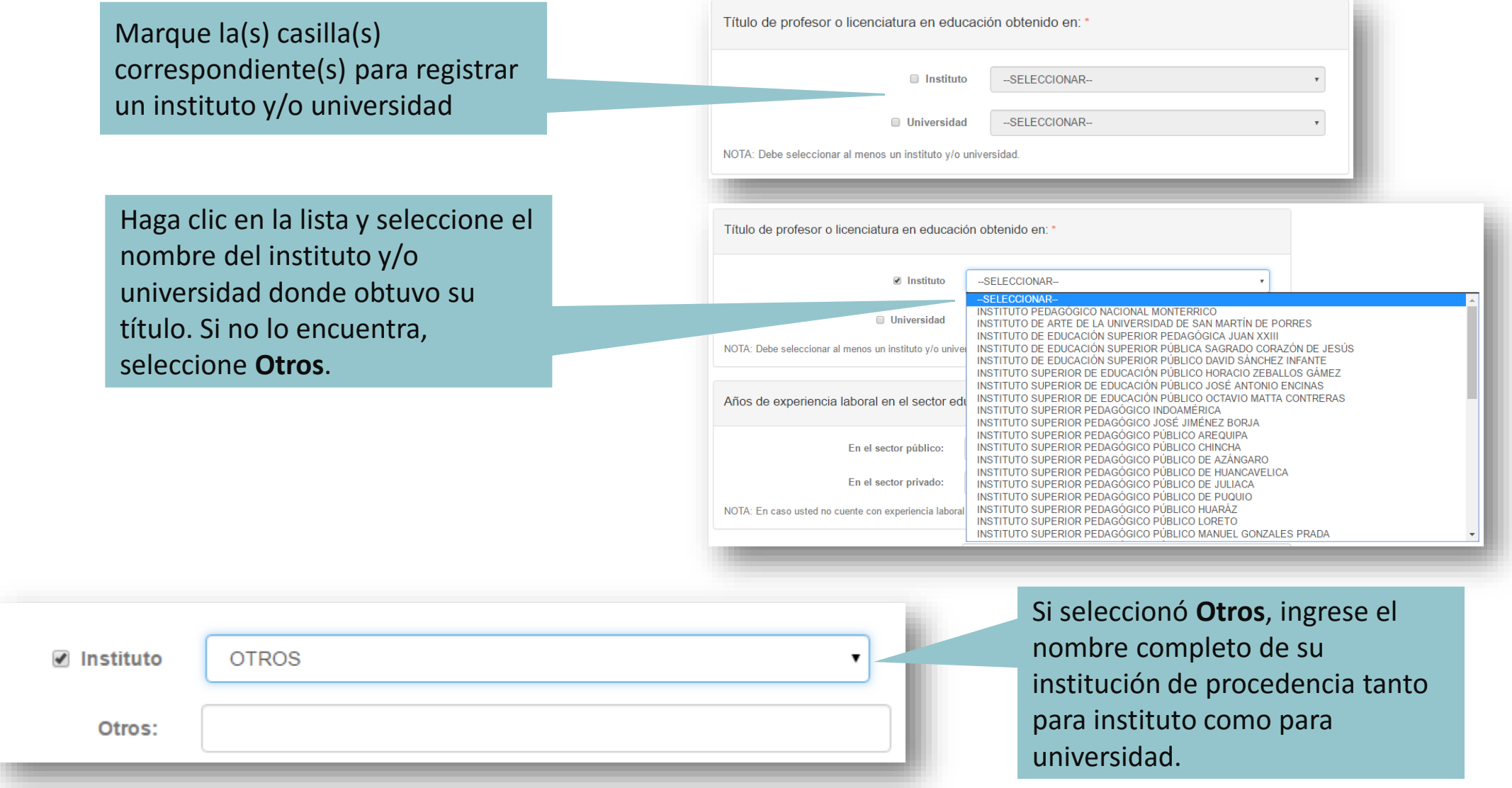

Indique sus años de experiencia como docente, en el sector público y en el sector privado.

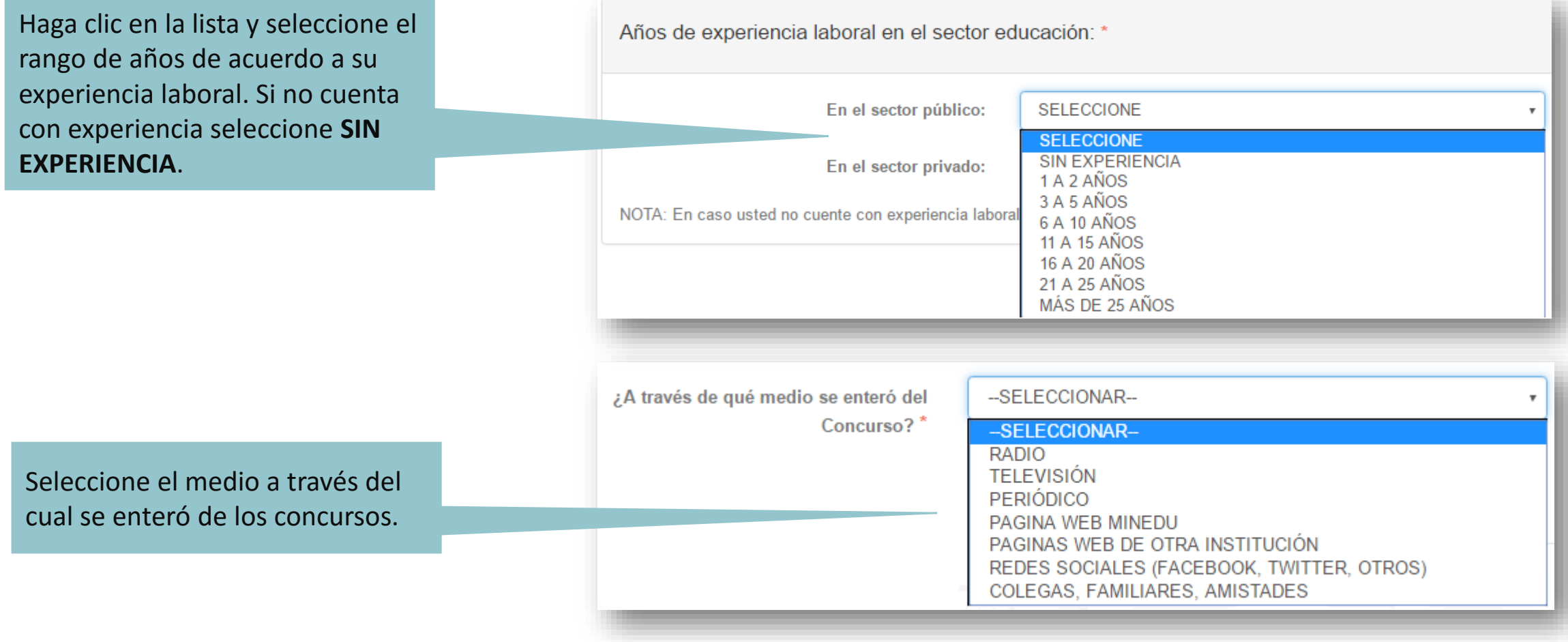

## Complete sus datos de postulación:

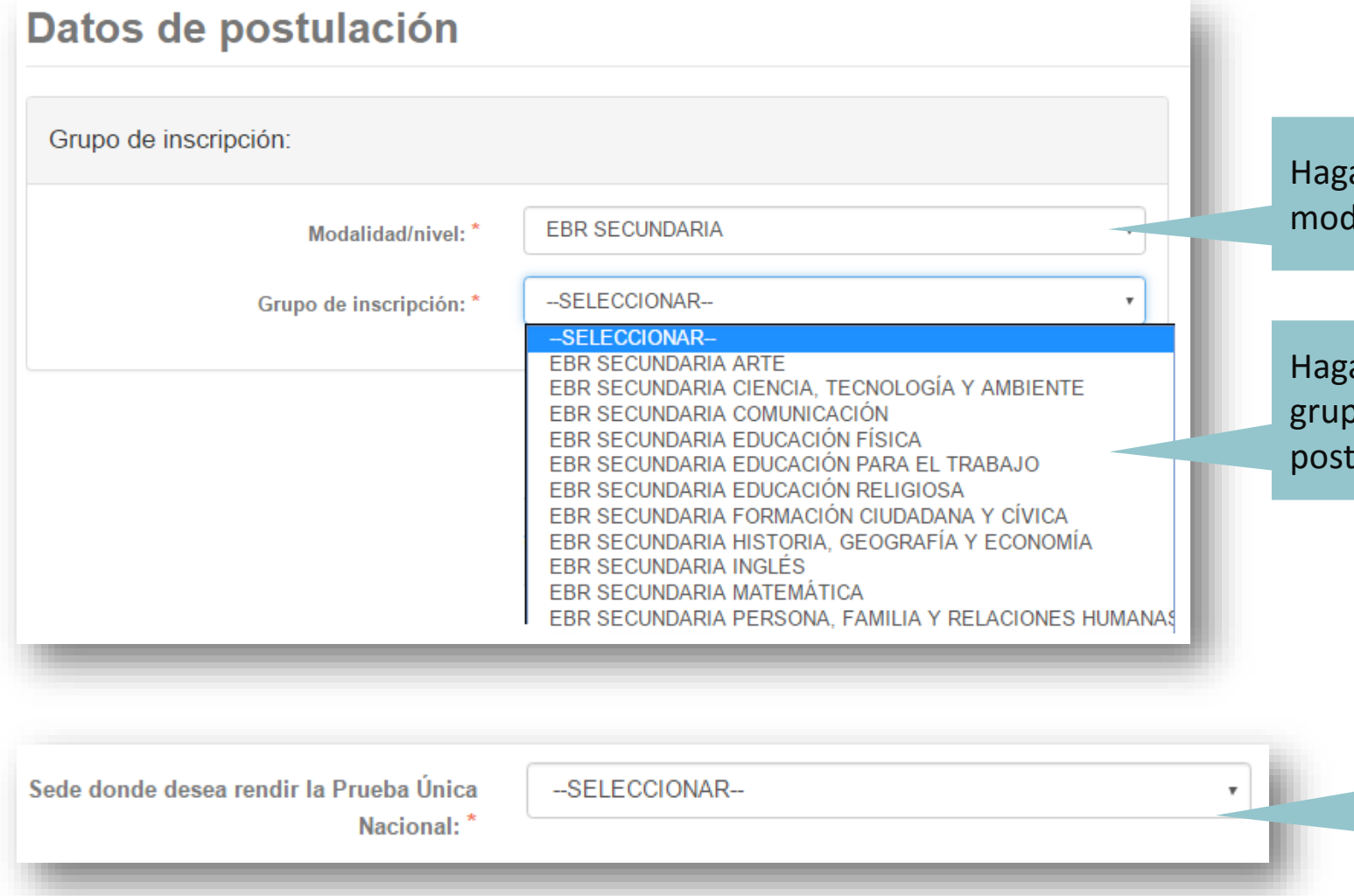

a clic en la lista y seleccione la dalidad/nivel a la que postula.

a clic en la lista y seleccione el oo de inscripción al que desea tular.

> Haga clic en la lista y seleccione la sede donde desea rendir la Prueba Única Nacional.

### Declare cumplir con los requisitos marcando el recuadro.

Declare la veracidad de los datos consignados y acepte las disposiciones de la norma técnica de los concursos marcando el recuadro correspondiente.

Si desea recibir información del MINEDU en su correo electrónico, marque el recuadro.

#### Para concluir, lea y seleccione según corresponda:

- Declaro cumplir los siguientes requisitos generales establecidos en la norma Técnica aprobada por R.S.G. N° 018-2017-MINEDU: Poseo título de profesor o de licenciado en educación, correspondiente a la modalidad, nivel/ciclo y/o especialidad según lo detallado en el Anexo III de la Norma Técnica.
	- · Gozo de buena salud física y mental que me permite ejercer la docencia.
	- . No he sido condenado por delito doloso.
	- . No he sido condenado por los delitos señalados en la Ley Nº 29988.
	- · No me encuentro inhabilitado por motivos de destitución, despido o resolución judicial que así lo indique.
- Declaro que los datos consignados en el presente formato de inscripción son veraces. Así mismo, he leído y acepto las disposiciones contenidas en la Norma Técnica que regula los Concursos Públicos de ingreso a la Carrera Pública Magisterial y de Contratación Docente en Instituciones Educativas Públicas de Educación Básica aprobada con R.S.G. Nº 018-2017-MINEDU
- Deseo recibir información del MINEDU en mi correo electrónico (opcional)

#### (\*) Campos obligatorios.

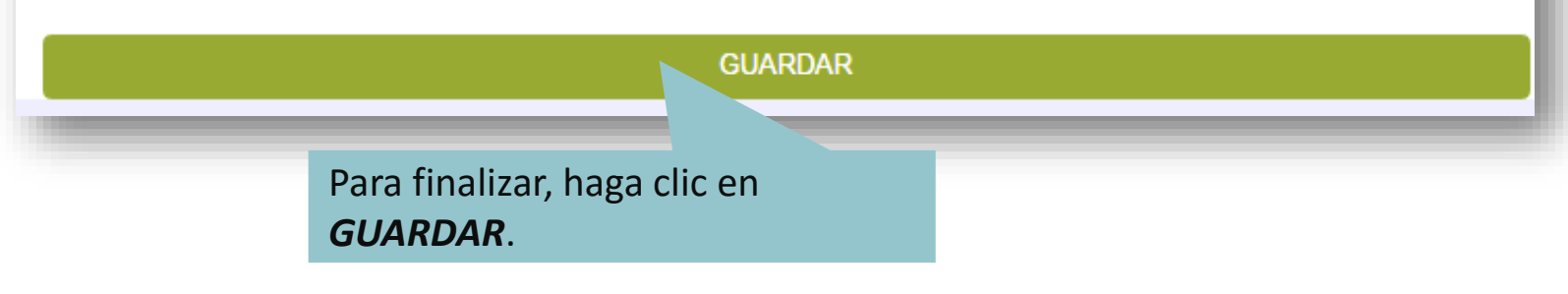

### Aparecerá el **Formato de Inscripción Digital**. Revise que todos los datos en el formato sean correctos.

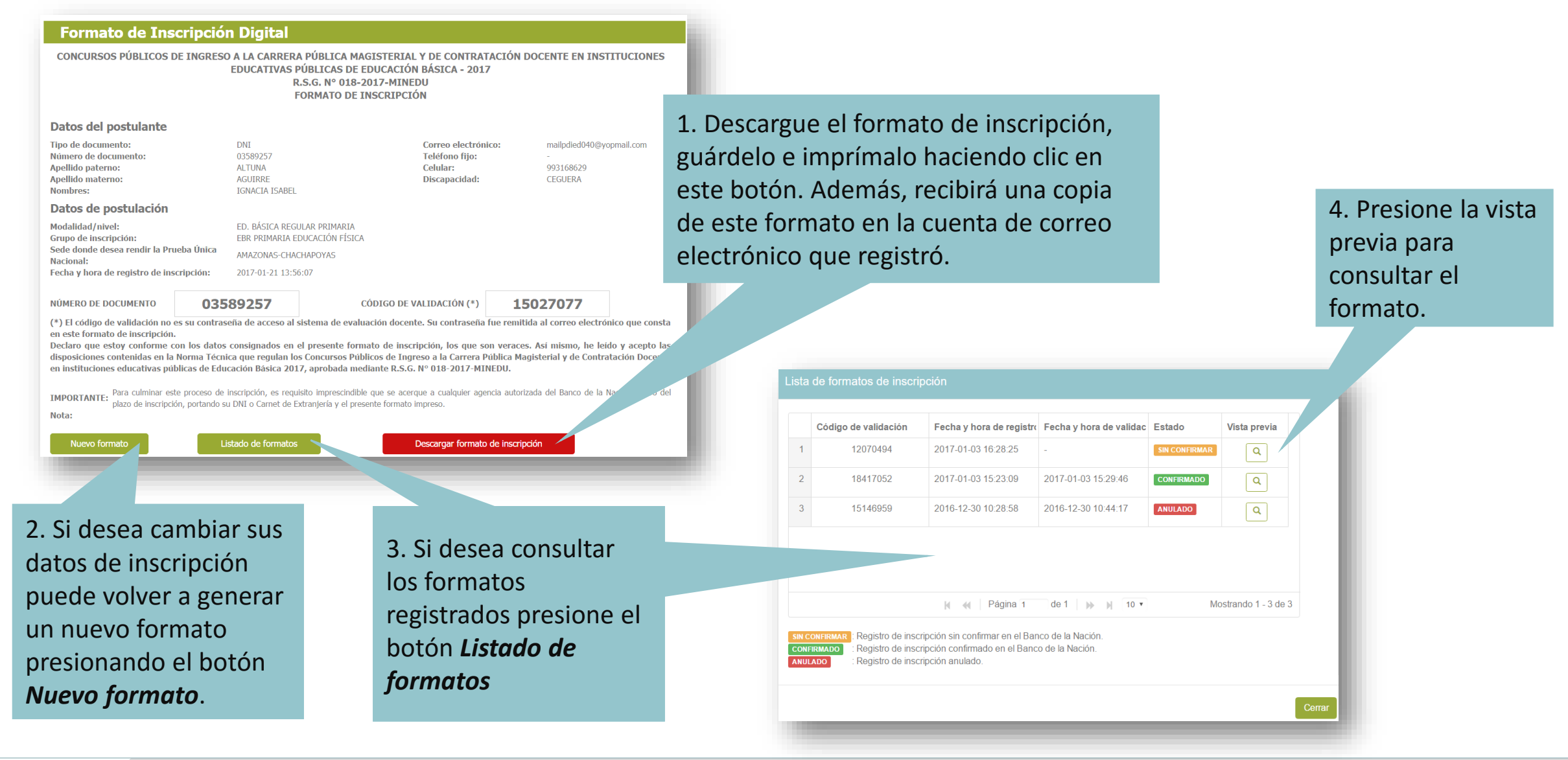

Con el **Formato de inscripción digital** impreso, usted deberá acercarse a cualquier agencia autorizada del Banco de la Nación, con su documento de identidad, para culminar su inscripción . El operador (cajero) del Banco de la Nación realizará la confirmación y le entregará una constancia (voucher) .

Recuerde que este paso es **OBLIGATORIO** .

Las fechas de inscripción son **del 23 de enero al 03 de febrero de 2017,**  la confirmación en el Banco de la Nación se realizará en los horarios de atención de las agencias del Banco y dentro del plazo señalado .

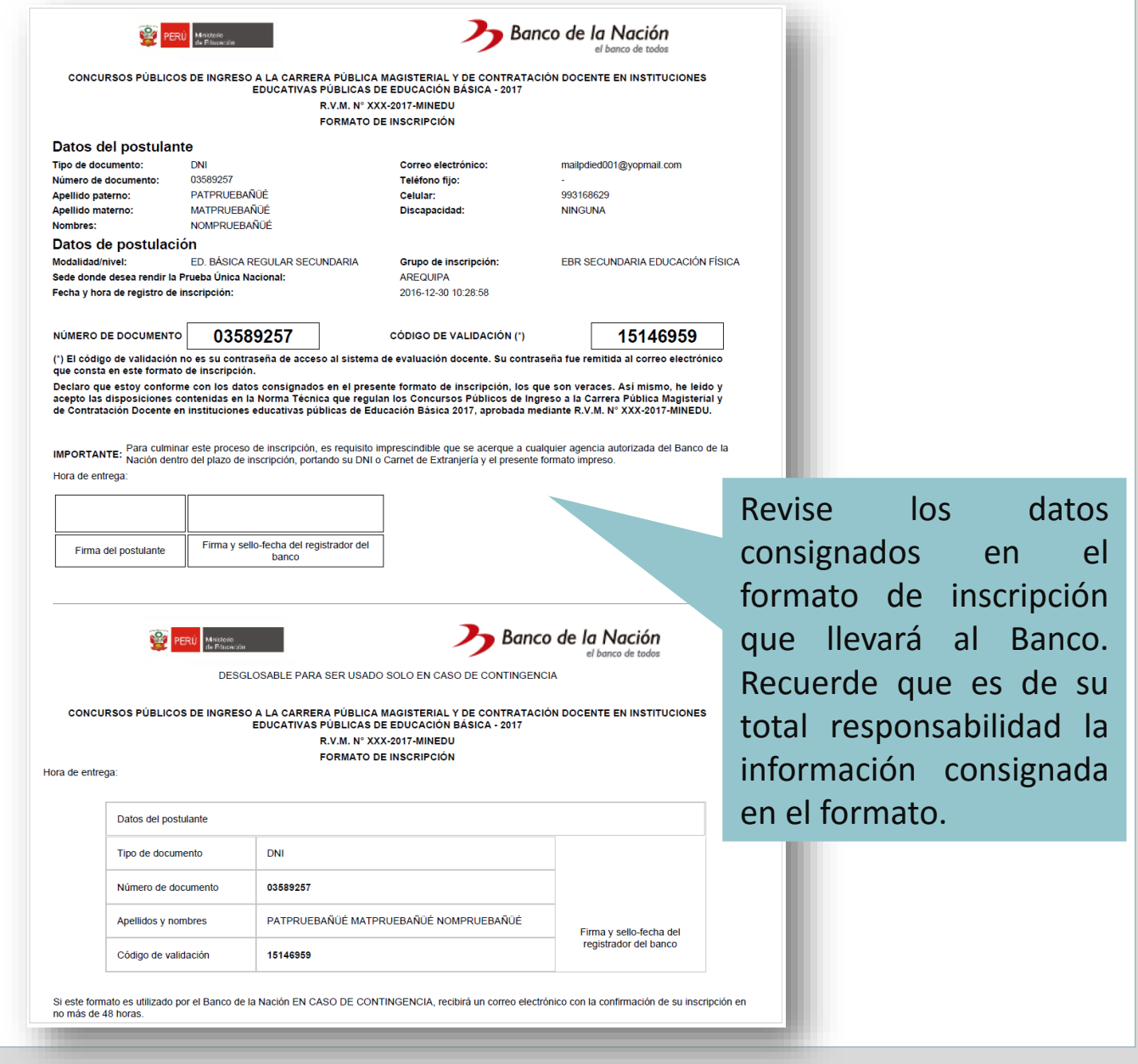

Después de haber efectuado su confirmación en el Banco de la Nación, recibirá en su correo electrónico un mensaje confirmando su inscripción.

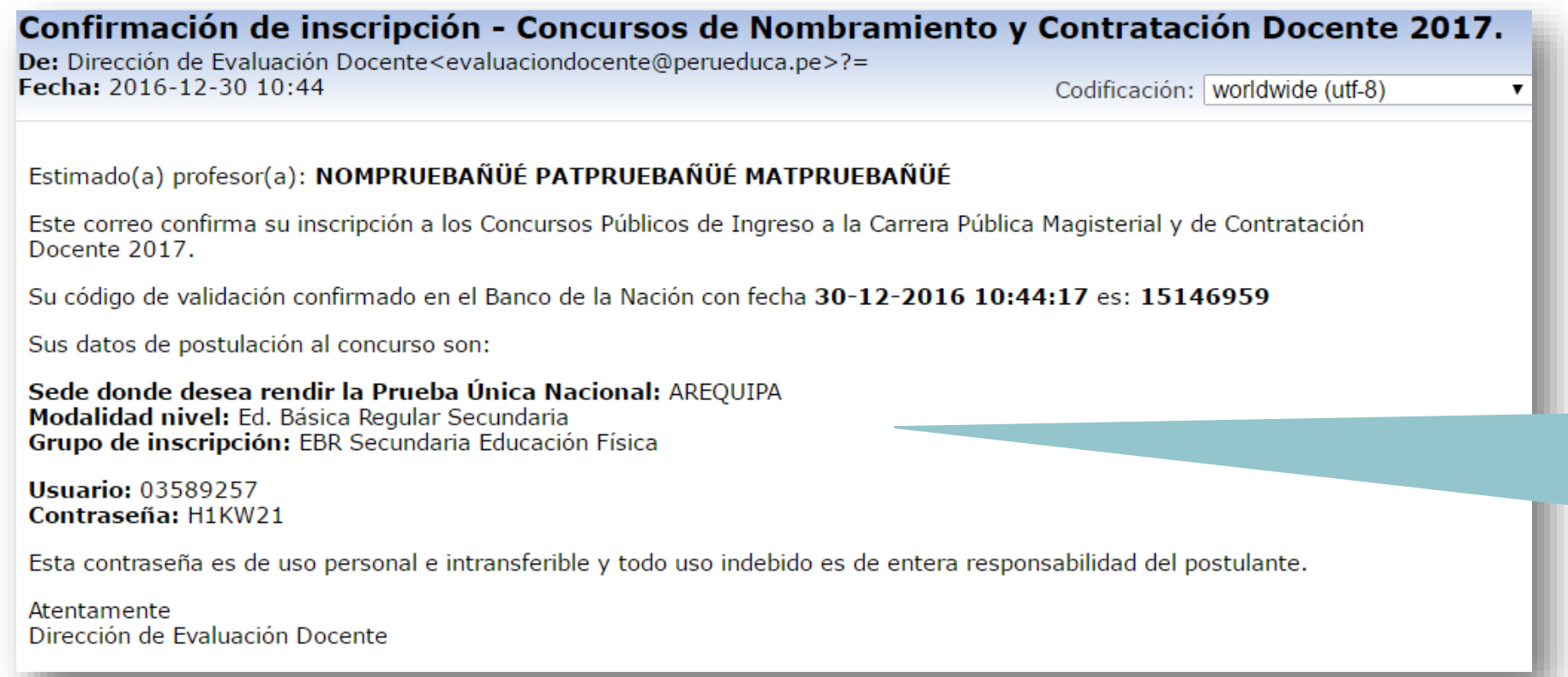

El mensaje indica sus datos de postulación en los Concursos así como el usuario y contraseña que le permitirán acceder a sus resultados a lo largo de todo el proceso de evaluación.

Si ha confirmado su inscripción en el Banco de la Nación y desea rectificar sus datos de inscripción, debe realizar nuevamente el proceso de inscripción generando un nuevo formato de inscripción y confirmándolo en el Banco de la Nación dentro del plazo de inscripción, es decir, hasta el 03 de febrero en horario del Banco de la Nación.

Luego de confirmar su inscripción en el Banco de la Nación ingrese al aplicativo de inscripción de postulantes para verificar el formato confirmado.

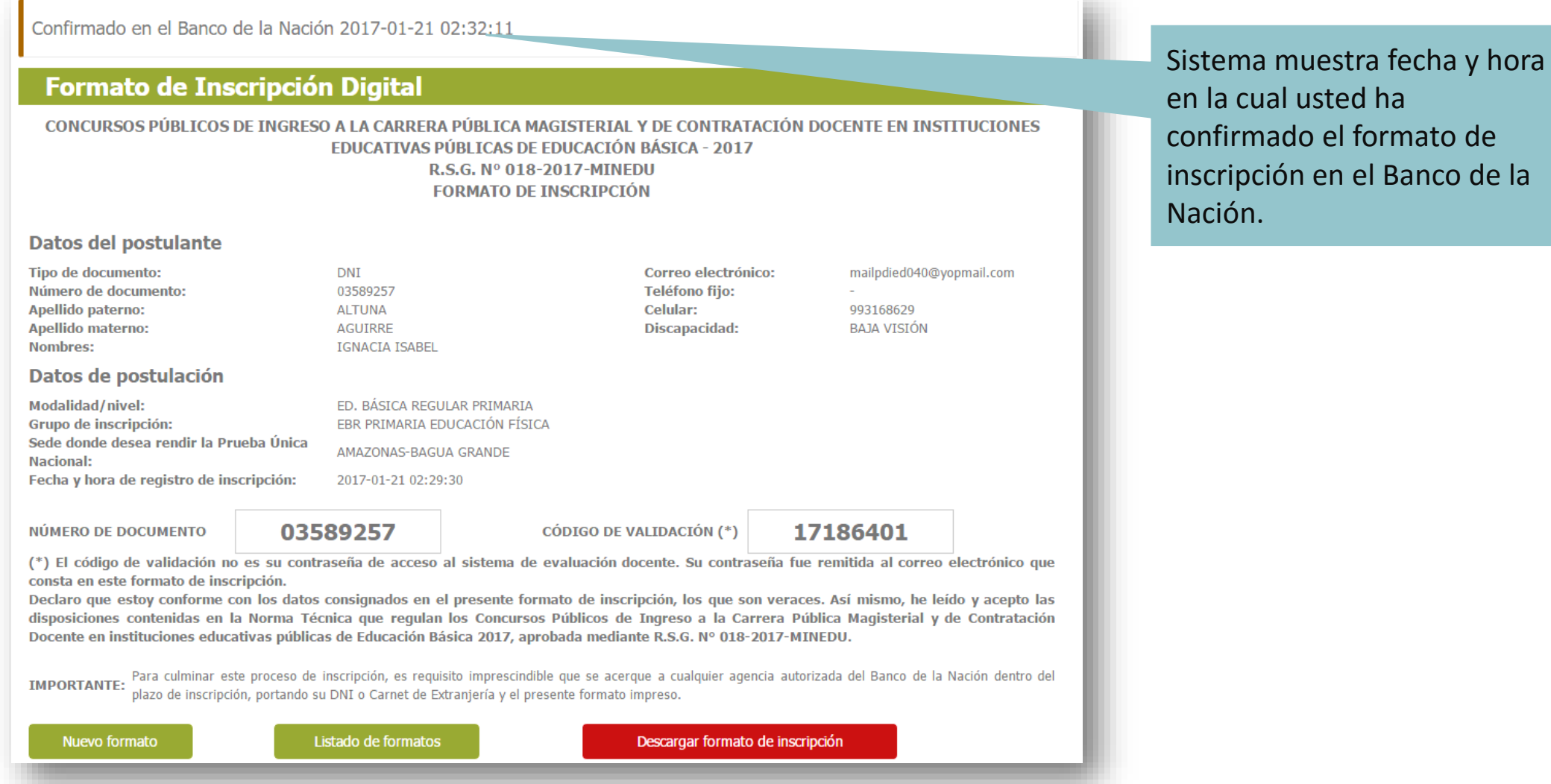

# **Contacto**

Para consultas y dudas sobre los Concursos de Nombramiento y Contratación Docente 2017, puede comunicarse a la línea de atención al postulante:

# **(01) 615-5887**

El horario de atención es de lunes a viernes de **8:30 a.m.** a **5:30 p.m.**